## Measurement of Nonlinear Thermal Parameters **AN 19**

Application Note to the KLIPPEL R&D SYSTEM

Traditional modeling describes the heat flow in loudspeakers by an equivalent circuit using integrators with constant parameters (Application Note AN 18). This simple model fails in describing the air convection cooling which becomes an effective cooling mechanism if the velocity of the coil and/or the velocity of the forced air in the gap becomes high. Eddy currents generated in the conductive material close to the voice coil directly heat the pole piece and the shorting ring and generates a bypass for the heat. These effects are considered in an extended thermal model. This application note presents a simple measurement technique to identify the convection parameter  $r<sub>y</sub>$ , the power splitting parameter α and the other thermal parameters.

**Note:** This AN 19 describes a manual process to determine the thermal model that can be done with PWT Power Test. LSI Woofer and LSI Tweeter can identify this thermal model in an automatic measurement.

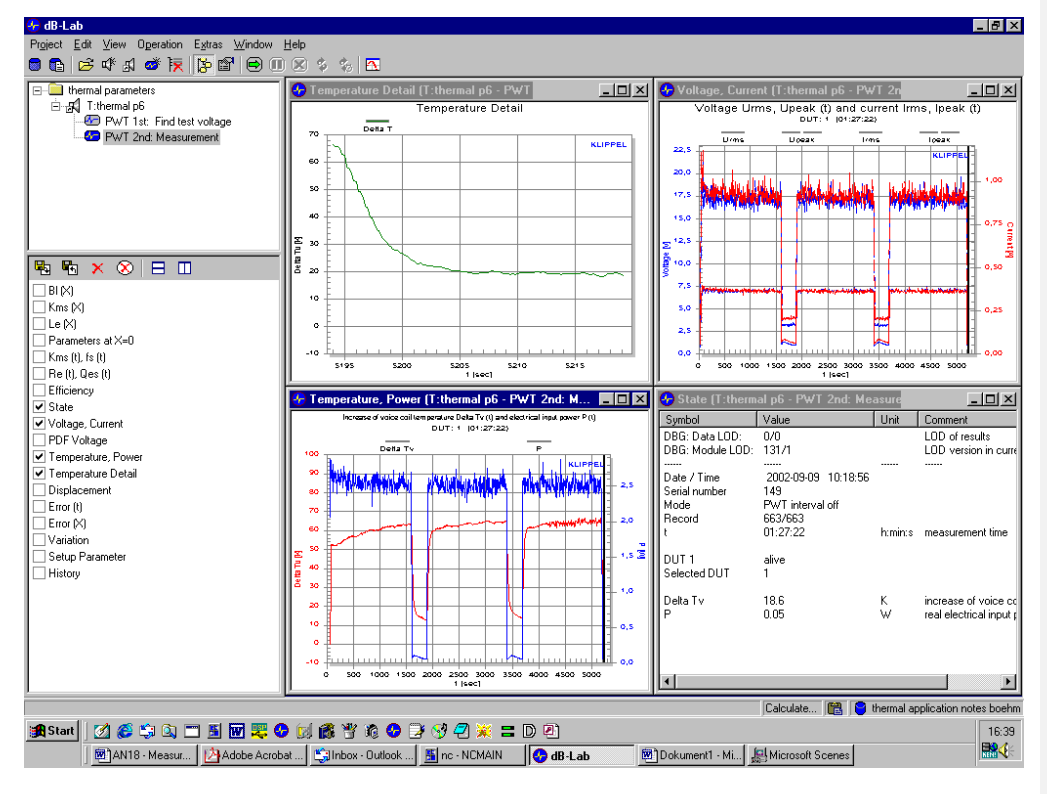

### CONTENTS:

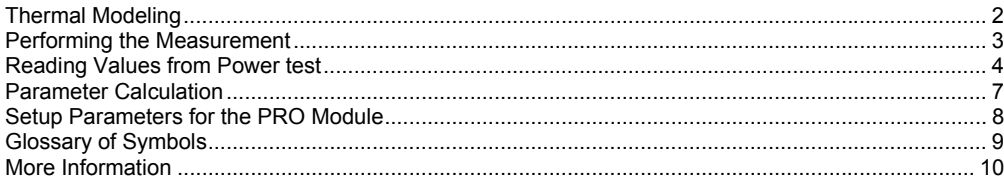

updated April 4, 2012

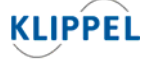

Klippel GmbH Mendelssohnallee 30 01309 Dresden, Germany

www.klippel.de info@klippel.de

TEL: +49-351-251 35 35 FAX: +49-351-251 34 31

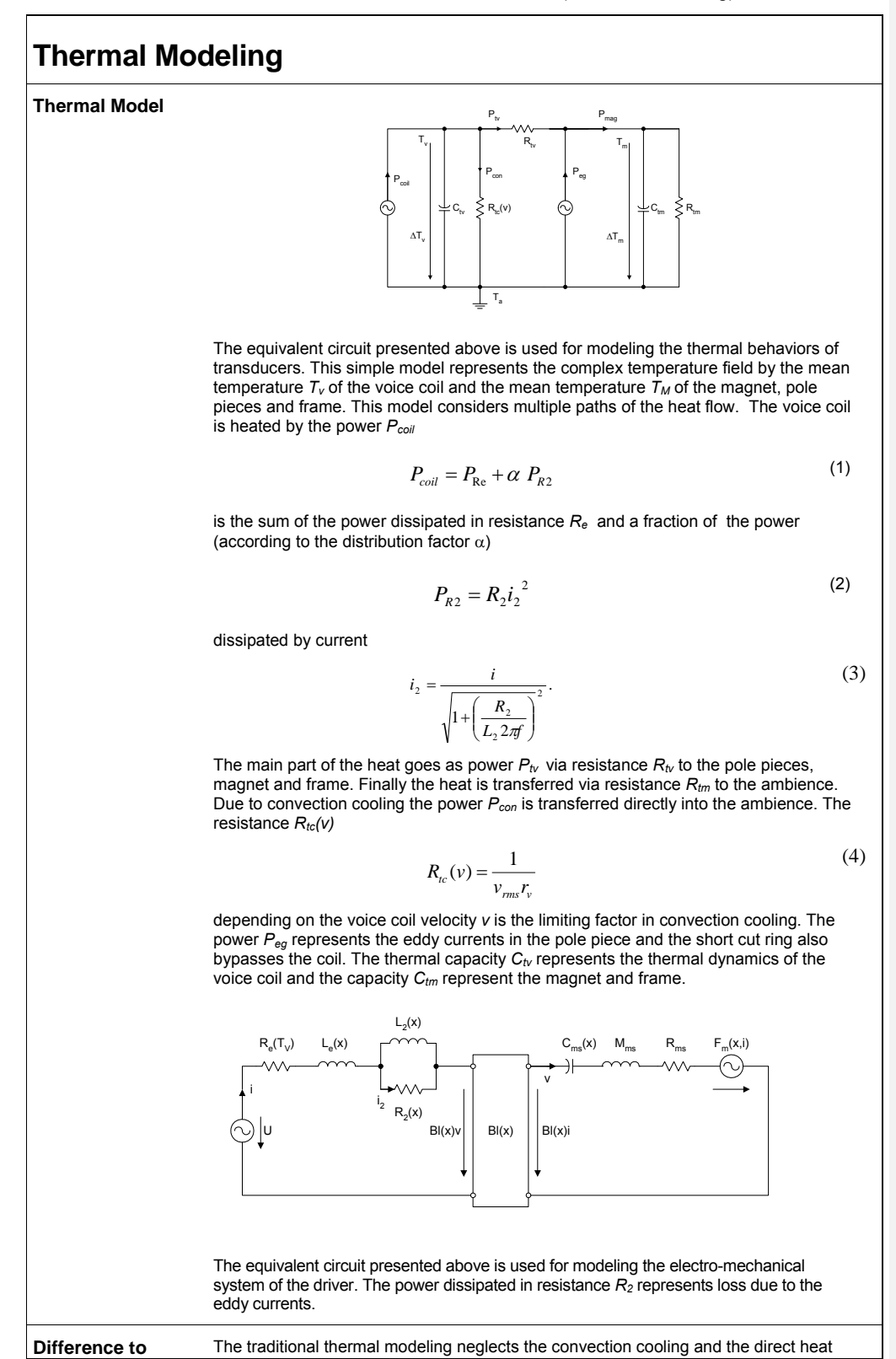

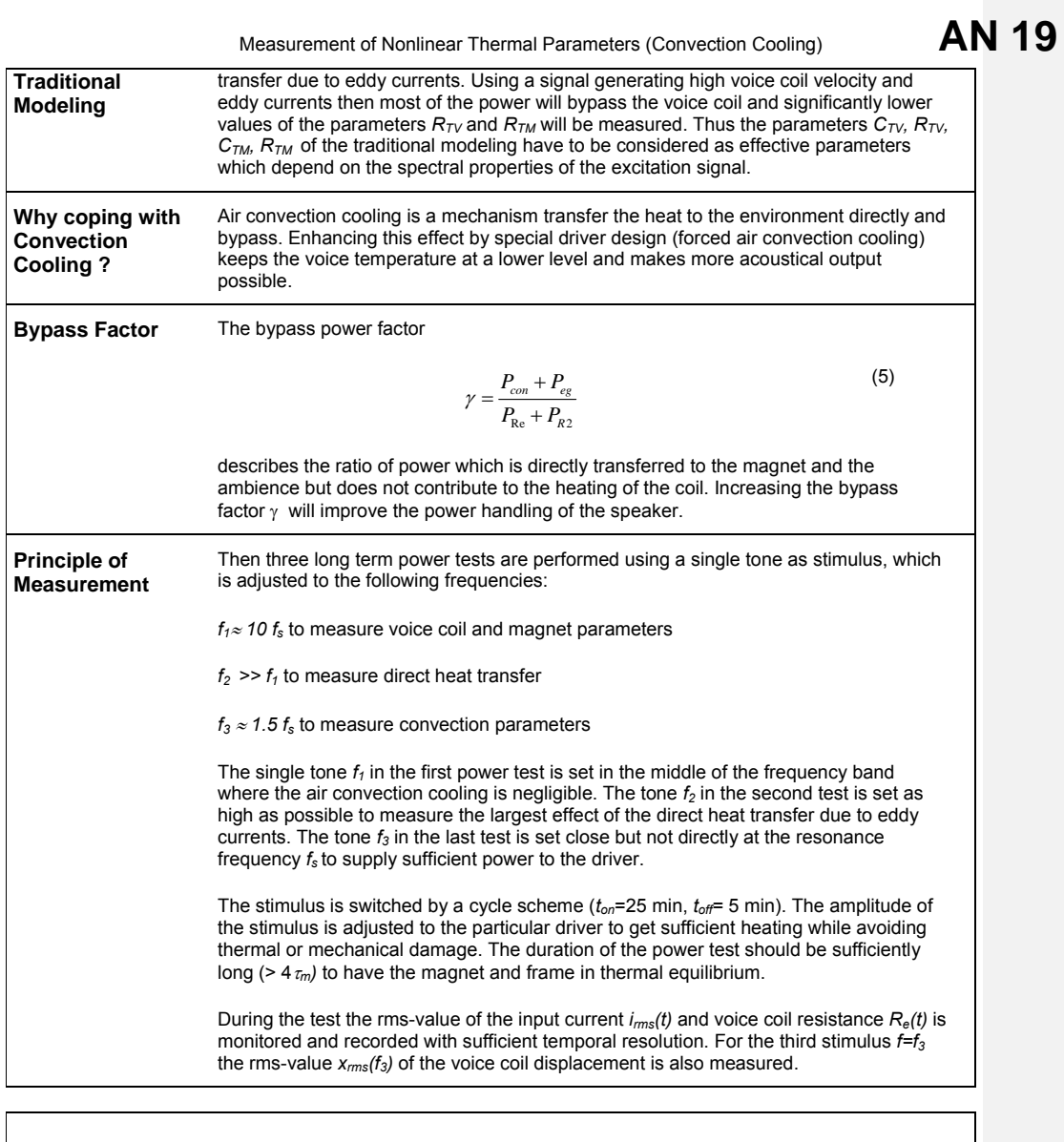

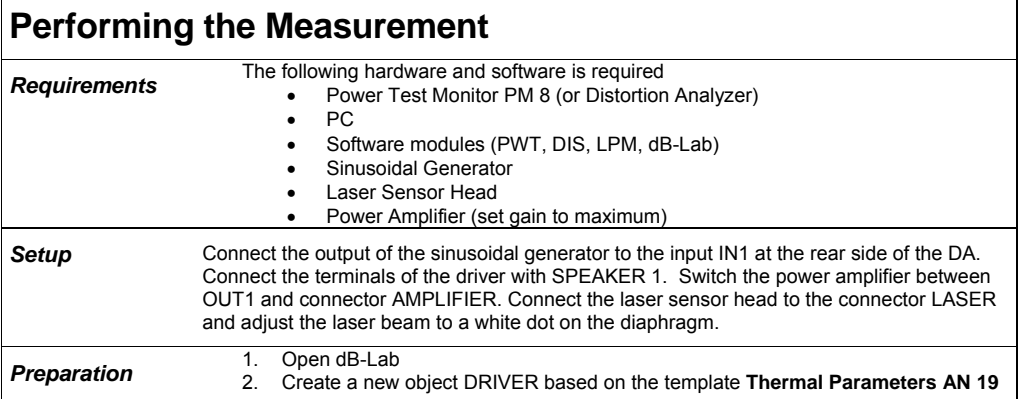

#### Application Note KLIPPEL R&D SYSTEM **page 3**

#### **AN 19** Measurement of Nonlinear Thermal Parameters (Convection Cooling) *Measurement* 1. Start the measurement "**LPM: Linear Parameters**". Read the resonance frequency fs and the lumped parameter *Re, Le, L2.* 2. Set the sinusoidal generator at  $f_1 = 10 \, \text{m/s}$ . Attenuate the output amplitude. 3. Start the measurement "**PWT: Thermal Measurement**. After entering the ON-Mode adjust the output gain of the sinusoidal generator to have an increase of the voice coil temperature of about 80 Kelvin. 4. After 10 minutes open the property page "**Method**". Select the **fast speed temperature** monitoring to be able to measure the cooling characteristic at high resolution. Under **Temperature Window** press the button **Start** to activate the next detailed temperature monitoring. 5. One hours after starting the measurement set the frequency of the tone to  $f_2$  = 100 *fs (< 20 kHz)* . Adjust the amplitude of the signal to have an increase of the voice coil temperature of 80 Kelvin while keeping the voice coil displacement in the acceptable range. 6. Two hours after starting the measurement set the frequency to  $f_3 = 1.5 f_s$ . Adjust the amplitude of the tone to have an increase of the voice coil temperature of 80 Kelvin. 7. Finish the measurement three hours after starting the measurement. 8. Open the result window "**voltage, current**" and read the rms voltage U<sub>rms</sub>(f<sub>3</sub>) at the end of the last ON-phase using the tone  $f_3 = 1.5 f_s$  by using the cursor. 9. Open the property page of the measurement "**DIS: Displacement at 1.5 fs**". Enter the frequency  $f_1=1.5$  fs and the voltage  $U_{end}=U_{rms}(f_3)$  for the first tone. After performing the measurement open the result window **Table Signal Characteristic** and read the rms displacement X AC for  $U_{\text{rms}}(f_3)$ . 10. If the DIS module is not available then do the following steps: Connect the sinusoidal generator output with the amplifier input. Select the frequency  $f_3 = 1.5 f_s$ and generate the voltage *Urms(f3)* at the loudspeaker terminals*.* Start the program Displacement Meter at the Distortion Analyzer 1 and read the peak to peak

displacement  $X_{pp}$ . Calculate the rms displacement  $X_{rms}$ =0.35  $X_{pp}$ 

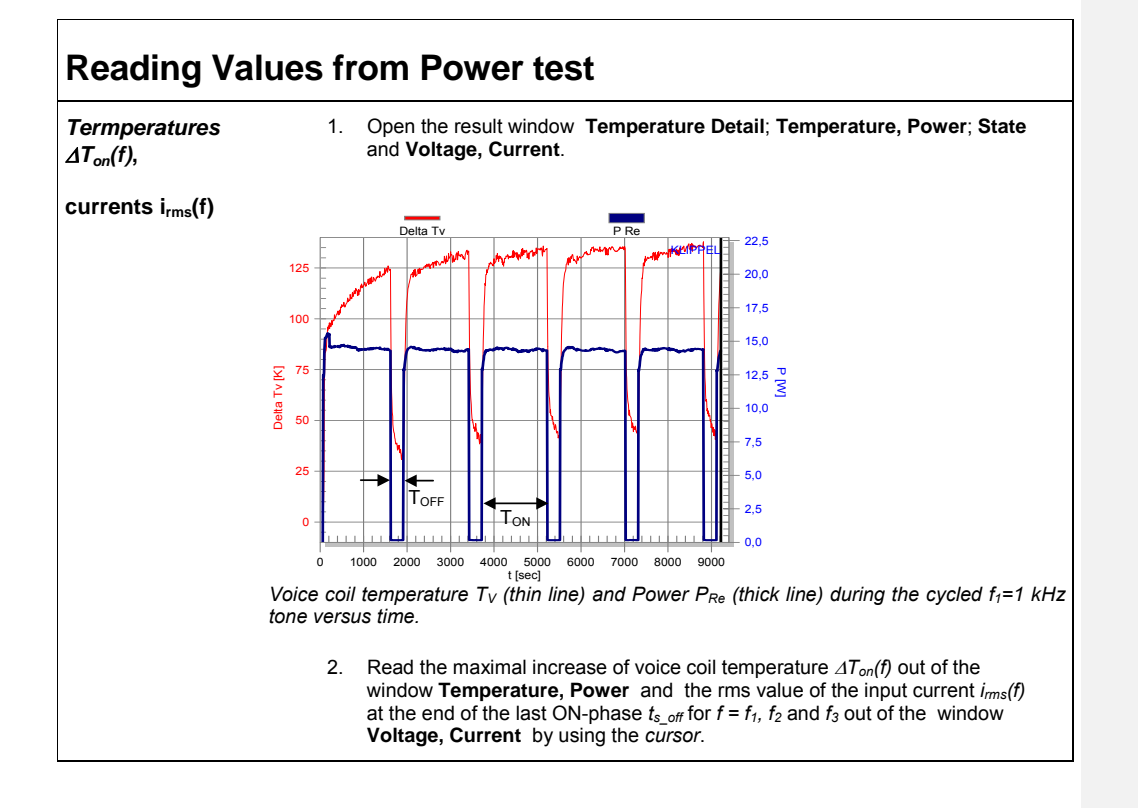

#### Application Note KLIPPEL R&D SYSTEM **page 4**

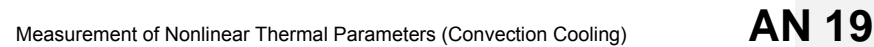

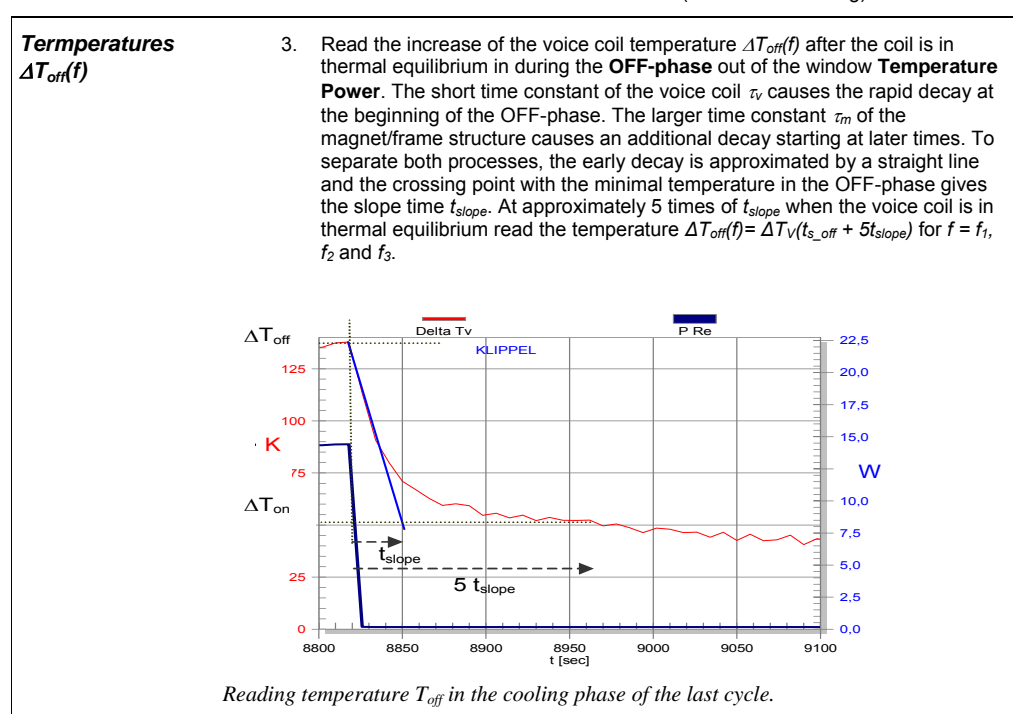

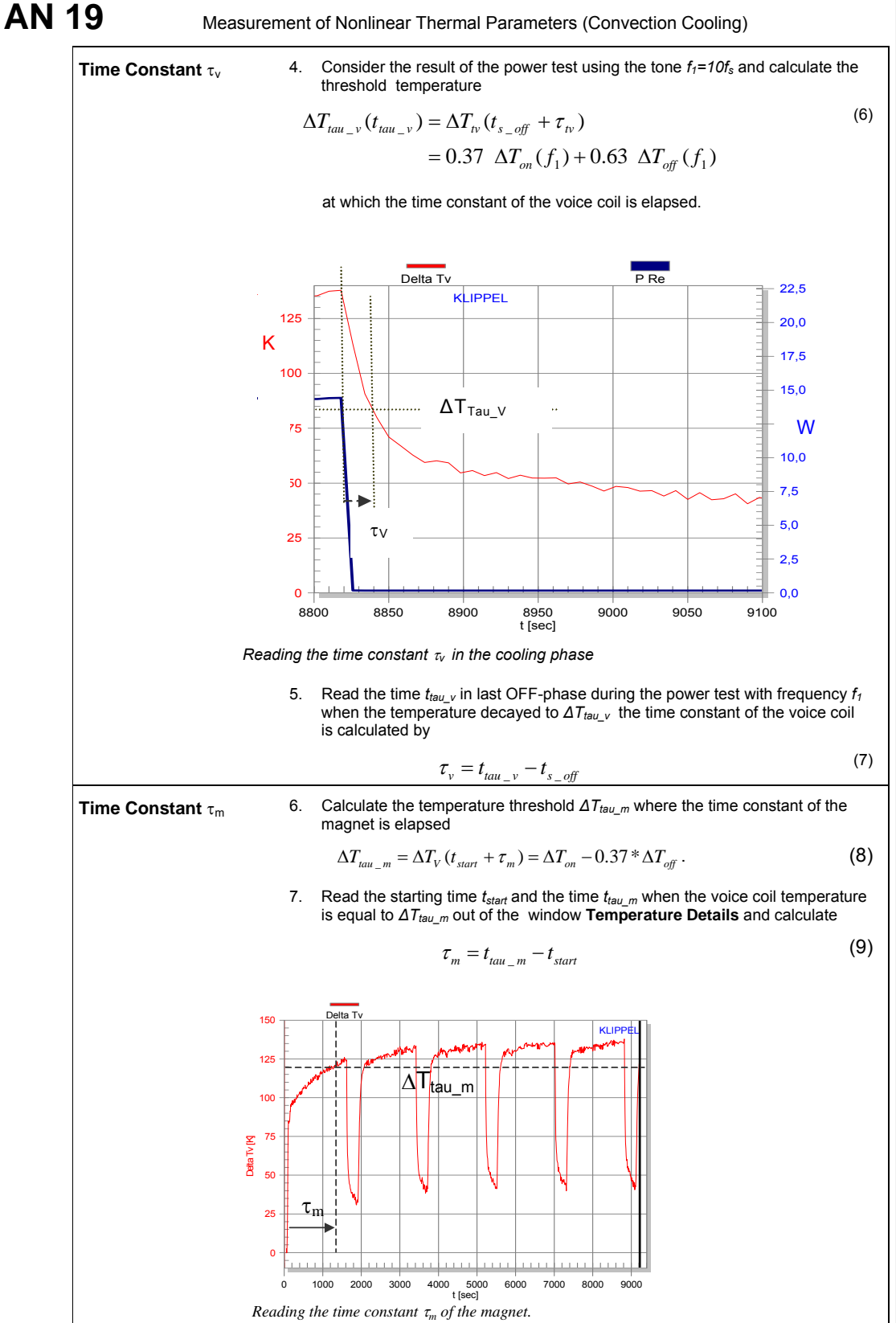

Application Note KLIPPEL R&D SYSTEM **page 6** 

Measurement of Nonlinear Thermal Parameters (Convection Cooling) **AN 19** 

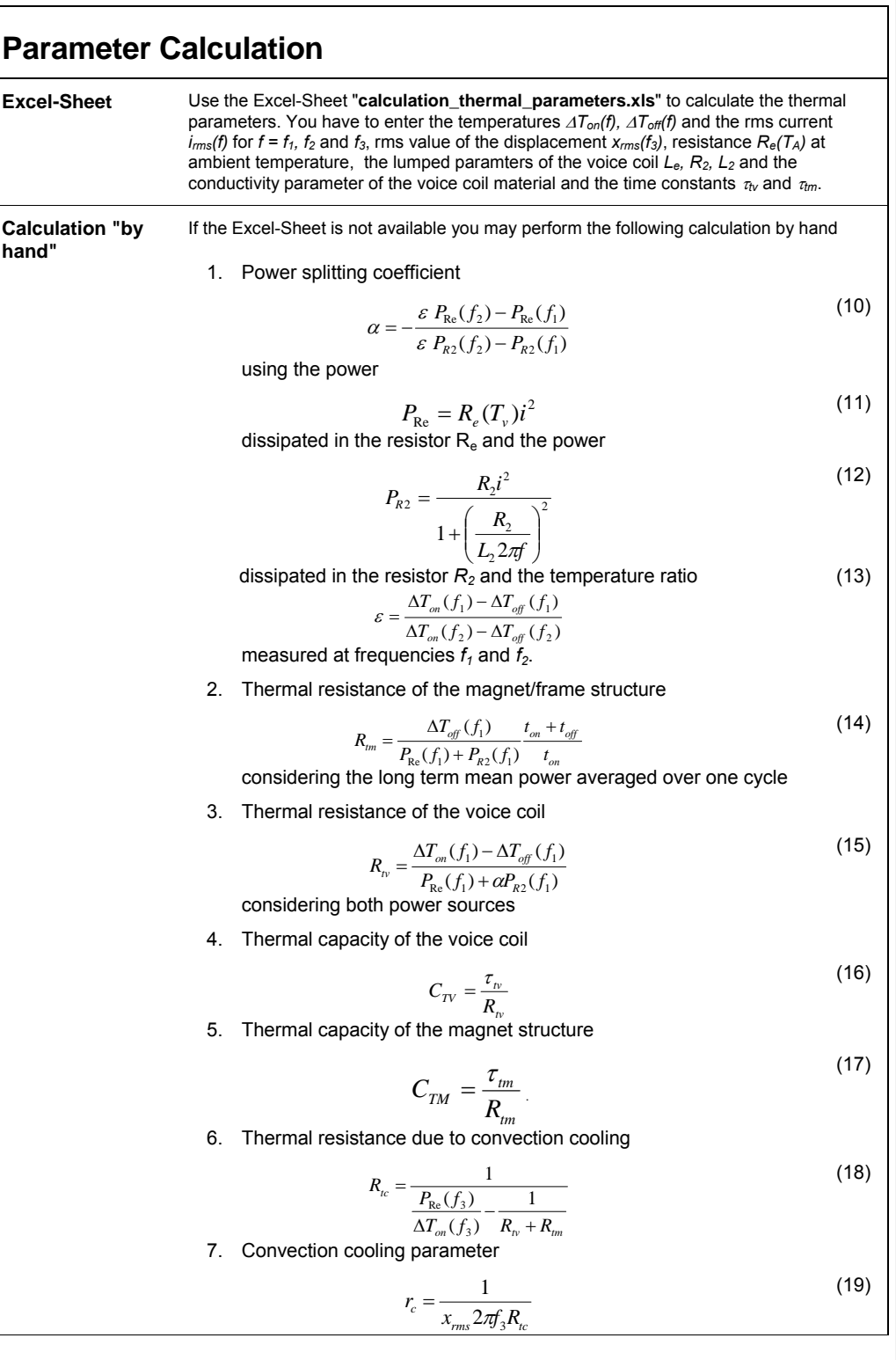

AN 19 **Measurement of Nonlinear Thermal Parameters (Convection Cooling)** 

# **Setup Parameters for the Template Measurement**

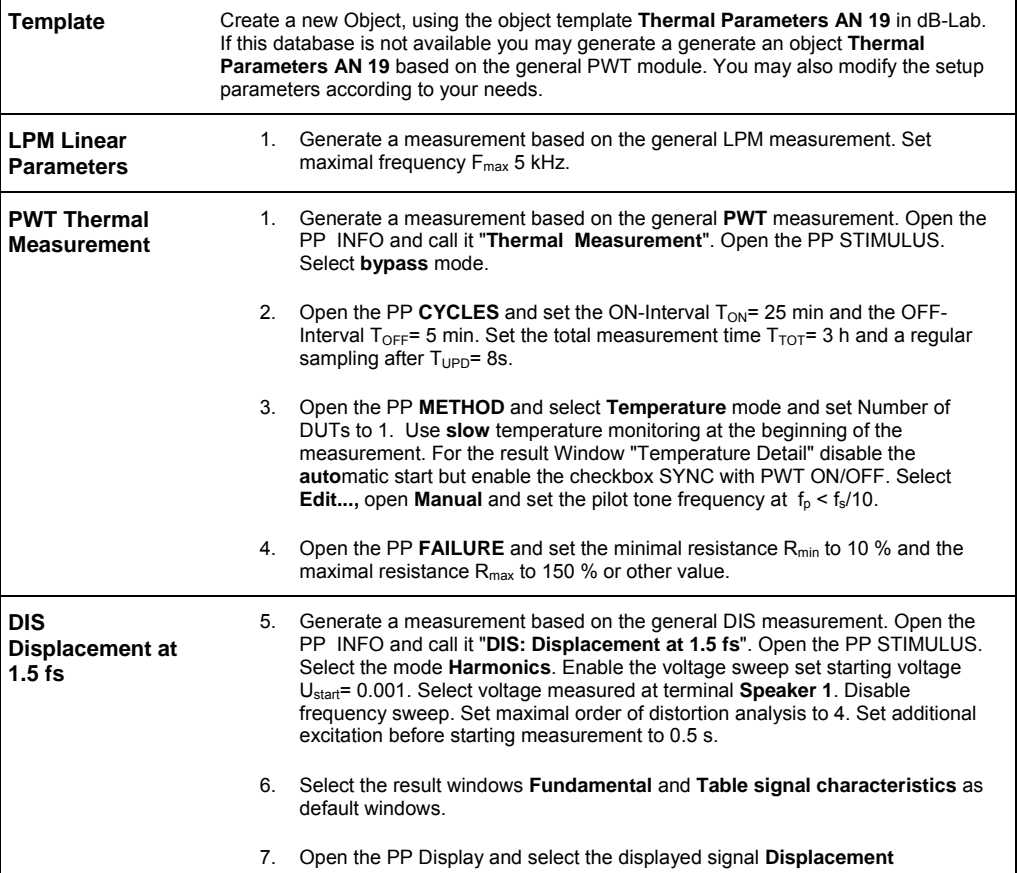

Measurement of Nonlinear Thermal Parameters (Convection Cooling) **AN 19** 

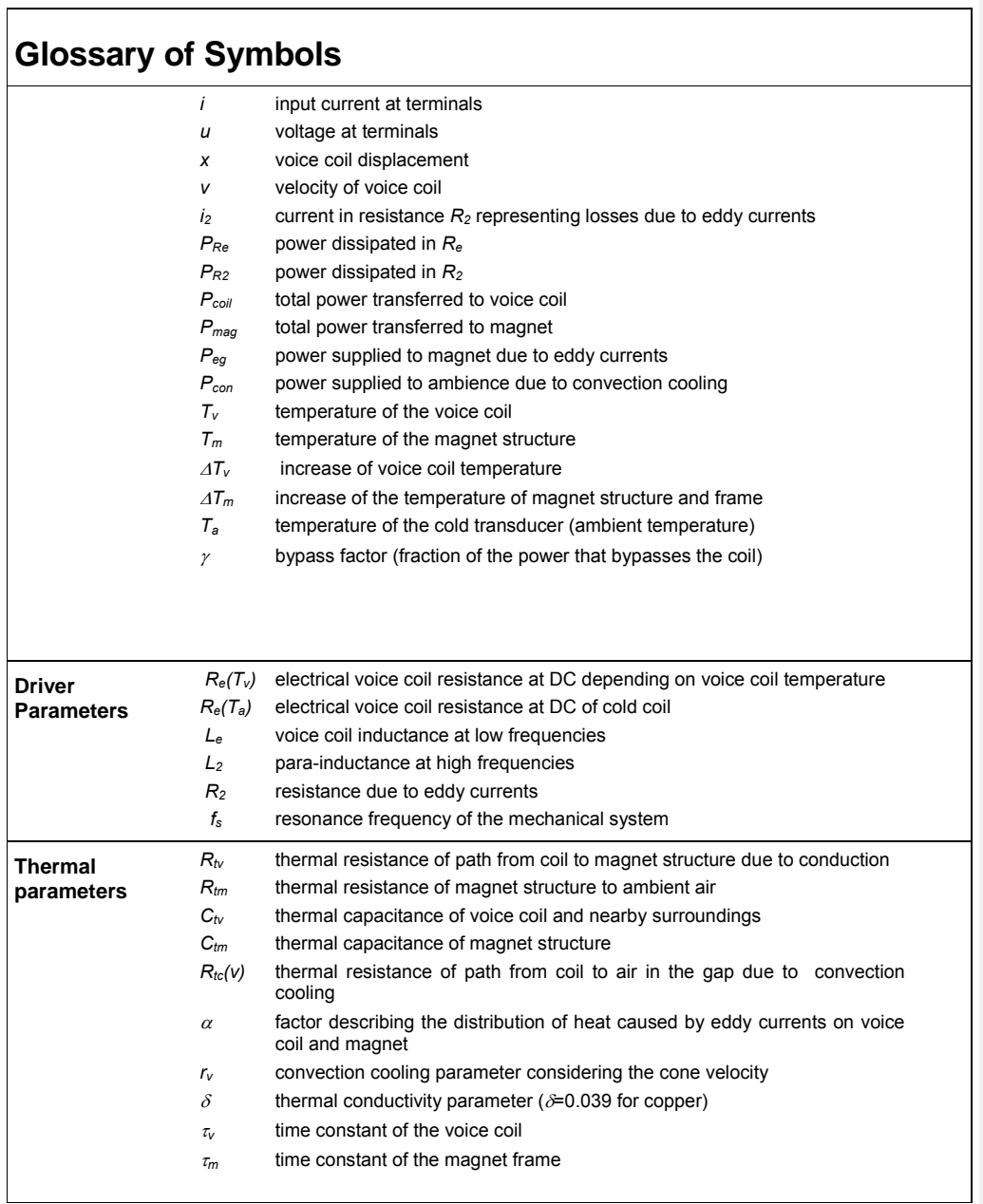

#### **AN 19** Measurement of Nonlinear Thermal Parameters (Convection Cooling) **Variables used in power test**   $\Delta T_{\text{on}}$  maximal voice coil temperature  $\Delta T_{\text{v}}$  during the ON-phase of the power test cycle  $\Delta T_{\text{off}}$  voice coil temperature  $\Delta T_{\text{v}}$  measured in the OFF-phase of the power test cycle *ton* duration of the ON-phase of the power test cycle *toff* duration of the OFF-phase of the power test cycle *ttau\_v* time in the last off-phase when temperature decayed to *∆Ttau\_v*  $t_{s\_off}$  time when the last off-phase starts *tstart* starting time of the measurement *ttau\_v* time when the temperature is equal to *∆Ttau\_m ∆Ttau\_m* threshold temperature used for assessing *<sup>m</sup>*

*∆Ttau\_v* threshold temperature used for assessing *<sup>v</sup>*

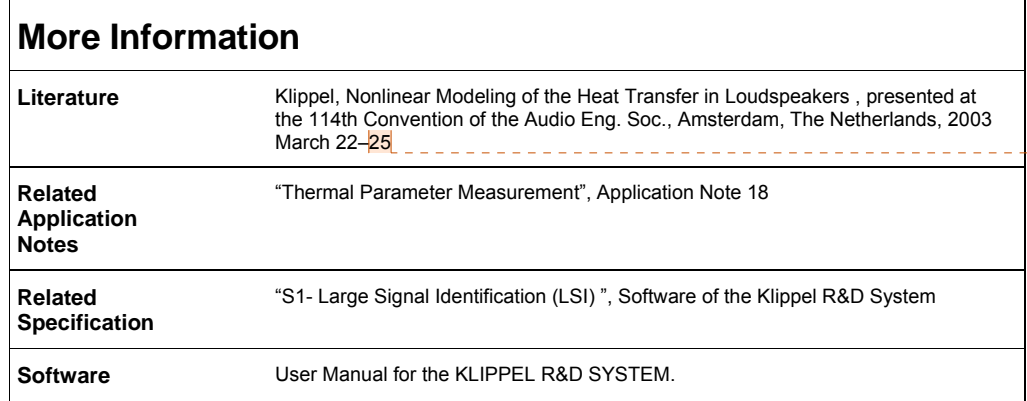

**Kommentar [W1]:** preprint number

should be added

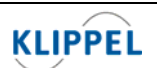

Klippel GmbH Mendelssohnallee 30 01309 Dresden, Germany www.klippel.de info@klippel.de

TEL: +49-351-251 35 35 FAX: +49-351-251 34 31

updated April 4, 2012